## **[Konfiguracja systemu –](https://pomoc.comarch.pl/altum/20240/documentation/konfiguracja-systemu-zakladka-handel-kody-kreskowe/) [Zakładka Handel – Kody](https://pomoc.comarch.pl/altum/20240/documentation/konfiguracja-systemu-zakladka-handel-kody-kreskowe/) [kreskowe](https://pomoc.comarch.pl/altum/20240/documentation/konfiguracja-systemu-zakladka-handel-kody-kreskowe/)**

Parametry dostępne są na zakładce *Handel* w menu *System Konfiguracja Handel*, opisanej w artykule [Konfiguracja](https://pomoc.comarch.pl/altum/documentation/handel-i-magazyn/podstawowa-konfiguracja/konfiguracja-systemu-zakladka-handel-informacje-ogolne/) [systemu – Zakładka Handel – Informacje ogólne](https://pomoc.comarch.pl/altum/documentation/handel-i-magazyn/podstawowa-konfiguracja/konfiguracja-systemu-zakladka-handel-informacje-ogolne/).

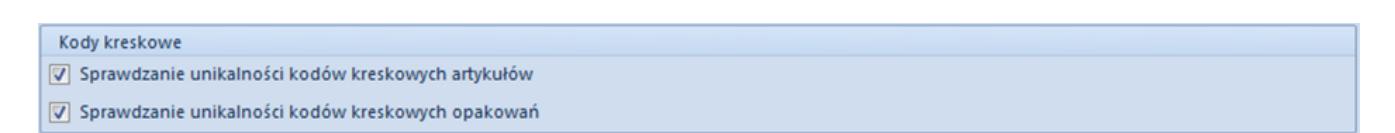

Okno konfiguracji systemu – sekcja Kody kreskowe

W sekcji *Kody kreskowe* dostępne są następujące parametry:

- **Sprawdzanie unikalności kodów kreskowych artykułów** opcja pozwalająca na włączenie sprawdzania unikalności kodów kreskowych dla artykułów. Jeśli kod kreskowy już istnieje, zostanie wyświetlony odpowiedni komunikat i zablokowana zostanie możliwość zapisu karty artykułu z powtórzonym kodem.
- **Sprawdzanie unikalności kodów kreskowych opakowań** opcja pozwalająca na włączenie sprawdzania unikalności kodów kreskowych dla opakowań. Jeśli kod kreskowy zostanie zdublowany, system wyświetli odpowiedni komunikat. Użytkownik ma możliwość zdecydowania czy mogą powstać opakowania, które posiadają powtórzony kod kreskowy.